# **Owner´s Manual MFB-KULT**

### **Adjusting the mode**

MFB-KULT offers a SOUND and a RHYTHMEN mode

- 1. To enter SOUND Mode press **Sound**/Midi. The sampled sounds can now be played by hitting either the PLAY Button or dynamically by MIDI notes.
- 2. To enter RHYTHMEN Mode, press the according button. The first ten patterns can be edited, while rhythms 11- 20 are factory preset.

#### **Sound Mode**

There are 192 sounds, placed in 16 drumsets each containing 12 sounds. See the left display for the set number and the right display for the sound number. Use the rotary encoder to select sounds. If any sound is triggered by MIDI the display will change to display its sound number. It is possible to create and save your own drumset. Use storage positions 00...04. All other drumsets are factory preset.

MFB-KULT offers 5 MIDI Channels. The User Set channel and four preset channels. While the User Channel plays the custom sets with up to 60 sounds, the preset channels each contain 48 sounds (4 octaves= 4 sets).

#### **Editing the Attack time of a sound**

Pressing **Attack**/Set in SOUND mode, will allow to specify the Attack time for the selected sound (0 = short, 15 = long). To save the edited value simply press **Attack**/Set for approx. 2 seconds, just until the four LEDs will flash once.

#### **Editing the Release time of a sound**

Pressing **Release**/Tempo in SOUND mode, will allow to specify the Release time for the selected sound (0 = short, 15 = long). To save the edited value simply press **Release**/Tempo for approx. 2 seconds, just until the four LEDs will flash once

#### **Editing the volume of a sound**

Pressing **Volumen**/Nr in SOUND mode, will allow to specify the Volume for the selected sound (0 = short, 15 = long). To save the edited value simply press **Volumen**/Nr for approx. 2 seconds, just until the four LEDs will flash once.

#### **Editing the panorama of a sound**

Pressing **Panorama**/FILL in SOUND mode, will allow to specify the panorama position for the selected sound (0 = left, 15 = right). To save the edited value simply press **Panorama**/FILL for approx. 2 seconds, just until the four LEDs will flash once.

**Hint:** Although MFB-KULT does not offer individual outputs per sound, you can route a certain sound to a dedicated output by exclusively panning it complete to one side. For example this allows to pan a snare drum to the left output and a kick drum to the right.

**Note:** Attack time, release time, volume and panorama are always saved all at once. Therefore it is not nescessary to save each edit separately.

#### **Creating individual soundsets**

The first five drumsets can be used to setup your own combination of sounds. The easiest way is to connect a MIDI Keyboard that transmits on Channel 1.

Use the rotary encoder to select the first sound (eg 0801 BD MFB-512). Press and hold PLAY and hit the MIDI Note on the keyboard to which you want to assign the sound. Another way would be to set the MIDI notenumber with the Rotary Encoder. The mapping will automatically be stored.

## **RHYTHM MODE**

Up to 20 different rhythms can be accessed in the RHYTHMEN mode. Just press PLAY to start and stop the beat.

#### **Edit the soundset**

The soundset can be edited from RHYTHMEN MODE. Press Attack/**Set** to change the drumkit. 00...04 will play the original set, while 05...20 will select a drumkit according to the table below**.**

Custom rhythms will work best when sounds between 0501 and 2012 are selected.

#### **Changing Tempo**

The tempo of the beat can be changed in RHYTHMEN MODE. Hit Release/**Tempo** and adjust the tempo with the rotary encoder (the right LED will indicate a value ranging from 1-99).

#### **Changing the rhythm**

To select another rhythm, press Volumen/**Nr** while in RHYTHMEN mode. Use the rotary encoder to select a rhythm. The display will display the rhythm number to the left and the fill in number to the right.

#### **Selecting Fill Ins**

Press Panorama/**Fill** in RHYTHMUS Mode to enable the playback of the Fill In function. 1 = No Fill IN,  $2 = 1 \times$  Rhythm, 1 x Fill In,  $4 = 3 \times$  Rhythm, 1 x Fill In

## **Creating rhythms**

Rhythms and Fill In's 1-10 can be user programmed. Any Rhythm and Fill In consists of 3 or 4 tracks with 16 steps each. Every track can use of the 192 available sounds. On the other hand it is only possible to use only one Kick or Snare at the same time.

A simple example: **Track 1** BD . . . SD . . . BD . . . SD . SD . **Track 2** OH . HH . HH . HH . HH . HH . HH . HH . **Track 3** . . . . . . HT . . . LT . . . . . .

**Hint:** Only rhythms 01 and 02 allow the use of 4 tracks.

Enter program mode by pressing and holding RHYTHMEN for at least a second until the Sound/MIDI LED is on. After that the Volumen/**Nr** LED will glow. The LED will display the rhythm to the left and the Fill In to the left. 01 to the right will indicate a basic rhythm while 02 indicates a Fill In.

#### **Delete rhythms**

To delete a user rhythm, press Volumen/**Nr** and use the rotary encodder to select the rhythm/Fill In to be deleted. Then press and hold Panorama/**Fill** for at least a second.

To delete a certain track, select the rhythm first. Then press Release/**Tempo** and chose the right track. To delete this track press and hold Panorama/**Fill** for at least a second.

#### **Program a track**

Select rhythm **and** track first (Release/Tempo), then press Attack/**Set**. Use the rotary encoder to select a sound. The 16 steps of the track can now be entered by consequently pressing **PLAY** (set step active) or Panorama/**Fill** (Rest). To RESET the whole track, press and hold **PLAY** for at least a second.

**Note:** It is useful to have a piece of paper ready to make some notes on pattern structure and used tracks. Soloing a dedicated track is possible: Press Attack/Set first and then scroll through the sequence by hitting Panorama/Fill consequently (16x).

## **Selecting the MIDI channel**

MFB-Kult needs five MIDI channels to select all 192 sounds.

Press and hold SOUND/MIDI for a second. The left two display units are empty while the right indicate the MIDI channel. Use the rotary encoder to assign any MIDI channel 1-16. This and the following four MIDI channels will be used, eg select 3 to work with channels 3, 4, 5, 6, 7 or select 14 to work with channels 14, 15, 16, 1 and 2.

Pressing SOUND/MIDI again will store the selected setting.

**Hint:** MIDI note reception is not active in RHYTHMEN Mode.

## **External synchronisation**

The MFB Kult can be slaved to an external MIDI clock. To activate this function the internal clock has to be switched off. This is done by pressing the PLAY button while in MIDI channel select mode (hold SOUND/MIDI). Keep the PLAY button down until the machine returns to normal mode.

**Hint:** To change the MIDI channel while the MFB-KULT is externally clocked, make sure to additionally hold down the PLAY button. Otherwise MFB-KULT will return to internal clock mode.

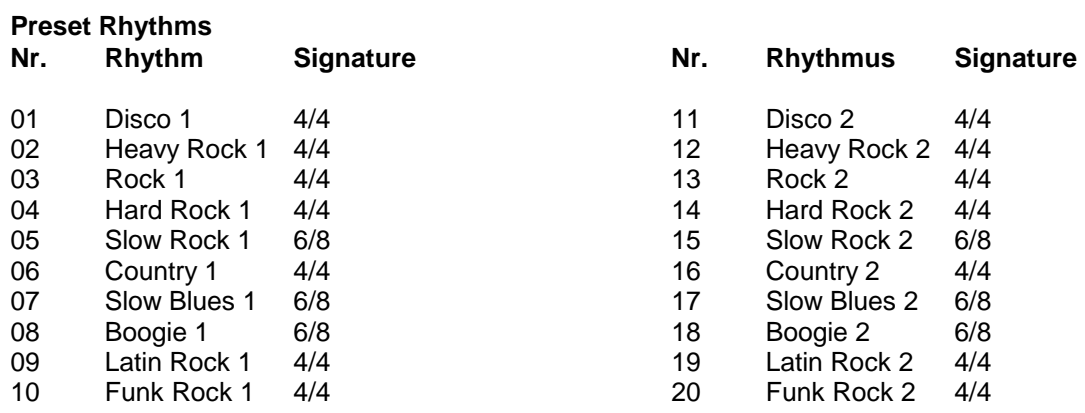